## 8.給与状況を確認したい場合

給与状況確認は、最新の給与状況の詳細を確認する画面です。

## ①トップページの「届出状況確認」メニューから「給与状況確認」をクリックします。

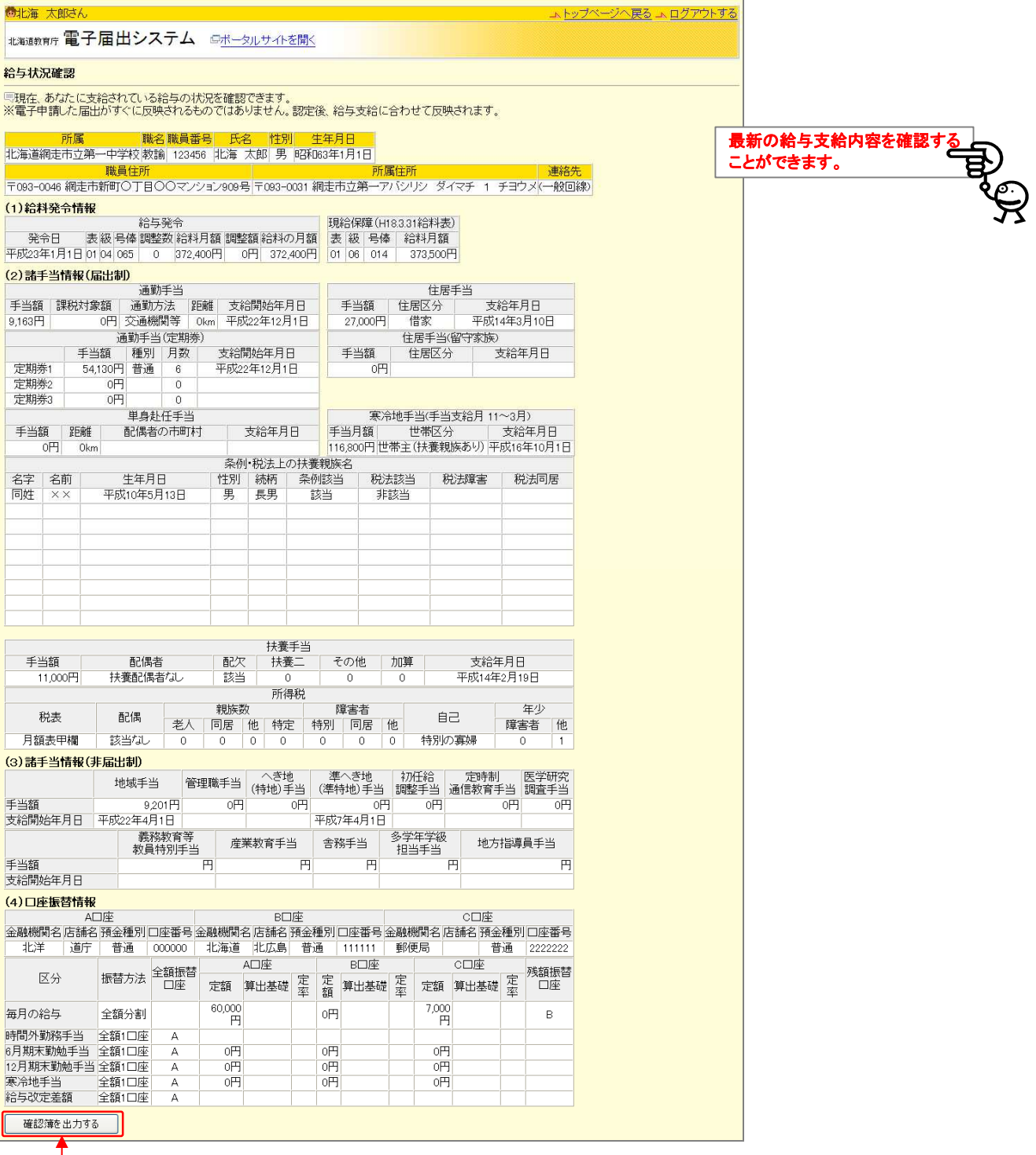

給与状況確認簿(この画面)を出力したい場合は

「確認簿を出力する」ボタンをクリックします。